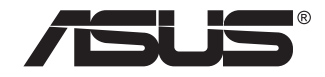

# MB168B/MB168B+/ **MB168B-J**

**USB الشاشة**

**دليل المستخدم**

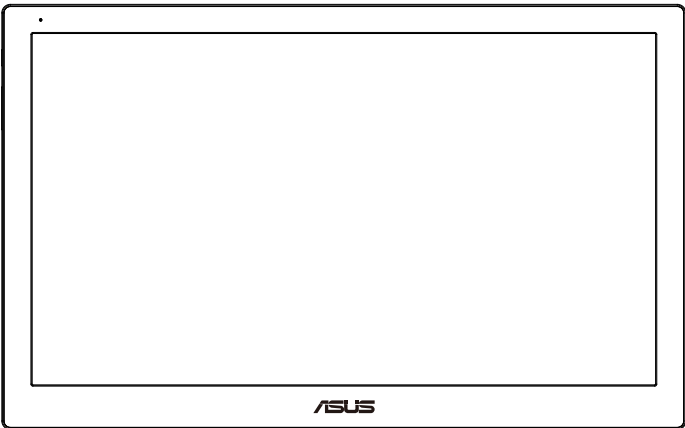

#### **جدول المحتويات**

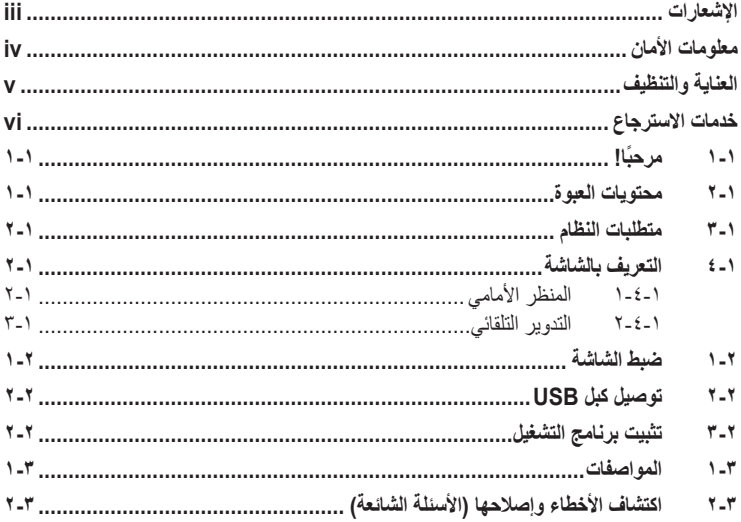

حقوق الطبع والنشر © لعام 2013 محفوظة لشركة .INC COMPUTER ASUSTeK، .جميع الحقوق محفوظة.

ال يجوز إعادة إصدار أي جزء من هذا الدليل, بما في ذلك المنتجات والبرامج الموضحة به, أو نقله أو نسخه أو تخزينه في نظام استرجاع أو ترجمته إلى أية لغة بأي شكل من الإشكال وبأية طريقة من الطرق، فيما عدا الوثائق التي يحتفظ بها المشترى كنسخ احتياطية, دون الحصول على إذن خطي مسبق من شركة .INC COMPUTER ASUSTeK  $(TASUS")$ 

هذا، و لا يسري العمل بضمان المنتج او الخدمة الخاصة به في الحالات التالية: (١) إصلاح او تعديل أو تغيير المنتج دون الحصول على إذن كتابي من شركة ASUS، أو )2( إذا كان الرقم التسلسلي للمنتج مشوه أو مفقود.

تقدم شركة ASUS هذا الدليل "كما هو" دون أي ضمانات من أي نوع، سواء كانت صريحة أو ضمنية، بما في ذلك على سبيل المثال ال الحصر الضمانات الضمنية أو الشروط الخاصة بقابلية التداول التجاري أو المالئمة لغرض معين، ولن تتحمل شركة ASUS أو مديروها أو موظفوها أو وكلاؤها بأي حال من الأحوال مسؤولية الإضرار غير المباشرة أو الخاصة أو العرضية أو الأضرار المترتبة على أحداث معينة (بما في ذلك الخسارة في الأرباح أو العمل أو عدم القدرة على االستخدام أو فقد البيانات أو مقاطعة سير العمل وما إلى ذلك(, حتى لو تم إخطار شركة ASUS بإمكانية حدوث مثلٌّ هذه الأضـٰرآر ننتيجةً لأي عيب أو خطأ فَمي هذا الدُّليلَ أوَّ هذا المُمنتجِّ.

المواصفات والمعلومات التي يشتمل عليها في هذا الدليل إنما هي للاطلاع فقط، ولشركة ASUS الحق في تغيير ها<br>في أي وقت دون إخطار مُسبق بذلك, ولا يجوز تفسير ها على أنها النزام من جانب الشركة، ومن ثم لا تتحمل الشركة مسؤولية الأخطاء أو المعلومات غير الدقيقة التي قد يُشتمل عليها هذا الدليل، ويشمل ذلك المنتجات والبرامج المشار إليها فيه.

قد تكون أسماء المنتجات والشركات التي تظهر في هذا الدليل عالمات تجارية مسجلة أو حقوق للطبع والنشر للشركات المالكة لها وقد لا تكون كذلك، ومن الممكن ان يكون استخدامها قاصرًا على اغراض التعريف والتوضيح بشكل يعود<br>بالنفع على المالكين ودون أي نية لانتهاك الحقوق

#### **اإلشعارات**

**بيان لجنة االتصاالت الفيدرالية**

<span id="page-2-0"></span>يتوافق هذا الجهاز مع الجزء 15 من قوانين اللجنة الفيدرالية لالتصاالت، ويخضع تشغيله للشرطين التاليين:

- أال يتسبب هذا الجهاز في حدوث تداخل ضار و
- أن يقبل هذا المنتج أي تداخل يتم استقباله، بما في ذلك أي تداخل قد ينتج عنه تشغيل غير مرغوب فيه.

أثبتت الاختبار ات التي أجريت على هذا الجهاز توافقه مع حدود المواصفات القياسية للفئة "ب" للأجهزة الرقمية، وفقاً للجزء 10 من قواعد اللجنة الفيدرالية للاتصالات. وقد تم تصميم هذه الحدود لتوفير الحماية الرقمية، وفقا للجزء ١٥ من قواعد اللجنة الفيدرالية للاتصالات. وقد تم تصميم هذه الحدود لتوفير الحماير<br>المناسبة ضد التداخلات الضمارة عند استخدام الأجهزة الكهربائية والإلكترونية في المنشآت السكنية. علماً بأن هذا المنتج يولد، ويستخدم ويمكن أن يصدر عنه ترددات السلكية، وقد يتسبب في حدوث تداخالت ضارة مع الاتصالات اللاسلكية، إذا لم يتم تركيبه واستخدامه وفقاً للتعليمات الموضحة من الجهة المصنعة. مع ذلك، ليس هناك ما يضمن عدم حدوث هذا التشويش عند اتباع أسلوب معين في التثبيت. إذا تسبب هذا الجهاز في حدوث تشويش الستقبال الراديو أو التلفزيون، والذي يمكن تحديده بإغالق الجهاز ثم تشغيله، يوصى المستخدم بتصحيح هذا التداخل باتباع إجراء واحد أو أكثر من اإلجراءات التالية:

- إعادة توجيه هوائي االستقبال أو تغيير موضعه.
- زيادة المسافة الفاصلة بين هذا الجهاز وجهاز االستقبال.
- توصيل الجهاز بمنفذ موصل دائرة كهربائية مختلفة عن تلك التي يتصل بها جهاز االستقبال.
	- استشارة الموزع أو فني راديو أو تلفزيون متخصص للحصول على المساعدة الالزمة.

#### **بيان وزارة االتصاالت الكندية**

ال يتجاوز هذا الجهاز الرقمي حدود الفئة "ب" فيما يتعلق بمستويات انبعاث تشويش موجات الراديو الصادرة من الأجهزة الرقمية كما هو موضح في معيار الأجهزة المتسببة في حدوث التداخل لوزارة االتصاالت الكندية.

يتوافق الجهاز الرقمي من الفئة "ب" الذي بين يديك مع القانون الكندي -003ICES.

## **معلومات األمان**

- يرجى قراءة جميع الوثائق المرفقة مع العبوة بعناية قبل تركيب USB الشاشة.
- <span id="page-3-0"></span> تجنب تعريض الشاشة للمطر أو الرطوبة لتفادي مخاطر حدوث حريق أو صدمة كهربائية.
	- ً ال تحاول أبدا فتح الغالف الخارجي لـ USB الشاشة.
- ً تأكد من توصيل جميع الكبالت توصيال ً صحيحا وعدم وجود أي تلف بكبالت الطاقة قبل استخدام USB ً الشاشة. وفي حالة اكتشاف أي تلف، اتصل بالبائع فورا.
- تجنب تعريض المنتج لألتربة والرطوبة ودرجات الحرارة المرتفعة، تجنب وضع USB الشاشة في أي مكان قد يعرضها للبلل. احرص على وضع USB الشاشة فوق سطح ثابت.
	- تجنب دفع أي جسم أو سكب أي نوع من السوائل داخل الفتحات الموجودة في الغالف الخارجي لـ USB الشاشة.
		- عند مواجهة أية مشكالت فنية بـ USB الشاشة، يرجى االتصال بفني صيانة مختص أو البائع.
- تعملUSB الشاشة من خالل منفذ USB الذي يتطابق مع مصدر طاقة محدودة والدائرة الكهربائية ذات الجهد شديد الانخفاض وفقًا لـ 1:2005-IEC60950.

## **العناية والتنظيف**

- <span id="page-4-0"></span> ً التنظيف: أغلق الشاشة وافصل كبل التيار الكهربائي من المقبس. نظف سطح الشاشة مستخدما قطعة قماش خالية من الوبر وغير كاشطة. مع العلم بأن البقع الصعبة يمكن إزالتها باستخدام قطعة قماش مبللة على نحو بسيط بمحلول تنظيف خفيف.
- تجنب استخدام المنظفات التي تحتوي على الكحول أو األسيتون. ال تستخدم غير المنظفات المصنوعة ً خصيصا لتنظيف LCD ً . وال ترش أبدا المنظف على الشاشة مباشرة، فقد يتسرب إلى داخل الشاشة مما يؤدي إلى صدمة كهربائية.

تعد الأعراض التالية أمورا عادية بالشاشة<mark>:</mark>

- قد تالحظ وجود سطوع خفيف وغير منتظم على الشاشة، وذلك على حسب نمط سطح المكتب الذي تستخدمه.
- عندما يتم عرض نفس الصورة لساعات، قد يستمر وجود طيف من الشاشة السابقة بعد تبديل ً الصورة. وفي هذه الحالة، يتعين عليك االنتظار حتى تقوم الشاشة باستعادة الصورة تدريجيا أو إيقاف تشغيل الشاشة لعدة ساعات.
	- في حالة إعتام الشاشة أو وميضها أو توقفها عن العمل، اتصل بالموزع أو مركز الصيانة للقيام بإصالحها. وال تحاول إصالح الشاشة بنفسك!

**االصطالحات المستخدمة في هذا الدليل**

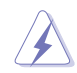

تحذير: تهدف المعلومات الواردة في التحذير إلى منع تعرضك لإلصابة عند محاولة القيام بإحدى المهام.

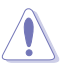

تنبيه: تهدف المعلومات الواردة في التنبيه إلى منع إلحاق األضرار بالمكونات عند محاولة إتمام إحدى المهام.

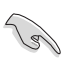

هام: هي المعلومات التي "يجب" عليك اتباعها إلتمام إحدى المهام.

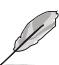

مالحظة: نصائح ومعلومات إضافية تهدف إلى مساعدتك إلتمام إحدى المهام.

#### **أين يمكنك الحصول على مزيد من المعلومات**

<span id="page-5-0"></span>يرجى الرجوع إلى المصادر التالية للحصول على معلومات إضافية إلى جانب تحديثات المنتج والبرامج الخاصة به.

#### **-1 مواقع ASUS**

توفر مواقع شركة ASUS على اإلنترنت أحدث المعلومات حول األجهزة والبرامج التي تنتجها الشركة. يرجى الرجوع إلى **[com.asus.www://http](http://www.asus.com)**

**-٢ الوثائق االختيارية**

قد تحتوي عبوة المنتج على وثائق اختيارية مثل بطاقة الضمان، والتي قد يتم إضافتها من قبل موزع الشاشة. وال تعد هذه الوثائق من مكونات العبوة القياسية.

### **خدمات االسترجاع**

تنبع برامج ASUS إلعادة التدوير واالسترجاع من التزامنا بأعلى معايير حماية البيئة. ونحن نؤمن بقدرتنا على تقديم الحلول التي تمكن عمالئنا، وبثقة، من إعادة تدوير ما نقوم بتصنيعه من منتجات وبطاريات وغير ذلك من المكونات الأخرى بالإضافة إلى مواد التعبئة.

يرجى زيارة الموقع اإللكتروني **[htm.Takeback/english/com.asus.csr://http](http://csr.asus.com/english/Takeback.htm)** لالطالع على المعلومات التفصيلية حول إعادة التدوير في المناطق المختلفة.

## **1-1 ً مرحبا!**

<span id="page-6-0"></span>نشكرك على شراء USB الشاشة من شركة RASUS! يوفر آخر إصدار من USB الشاشة من طراز ASUS سهولة النقل والبساطة في حياتك اليومية للحصول على مستوى غير مسبوق من متعة المشاهدة وأسلوب العرض.

#### **2-1 محتويات العبوة**

يرجى فحص محتويات العبوة للتأكد من وجود العناصر التالية:

- USB الشاشة
- دليل التشغيل السريع
	- بطاقة الضمان
	- كبل 3.0 USB
- الحافظة الجلدية/الحامل الجلدي

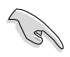

• إذا كان أي من العناصر السابقة مفقودًا أو تالفًا، اتصل فورًا ببائع التجزئة.

**3-1 متطلبات النظام**

**أدنى حد من المتطلبات:**

- Windows 10 ·
- **4-1 التعريف بالشاشة**
	- **1-4-1 المنظر األمامي**

<span id="page-7-0"></span>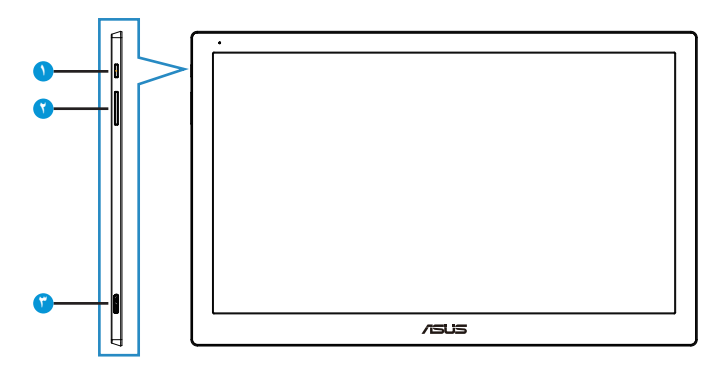

- -1 زر الطاقة/ مؤشر الطاقة
- يؤدي الضغط على هذا الزر إلى تشغيل أو إيقاف تشغيل الشاشة.
	- يوضح الجدول التالي معاني ألوان مؤشر الطاقة.

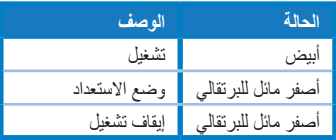

- -٢ ضبط السطوع
- ال تعمل أزرار ضبط السطوع في نظام التشغيل 10 Windows بسبب قيود المفوضية الدولية، ومن ثم تستخدم ASUS برنامج DisplayWidget ً الستعادة الوظيفة مجددا. يرجى االنتقال إلى صفحة دعم المنتجات في موقع الويب وتنزيل 3.1.0.014V DisplayWidget وتثبيته لضبط السطوع عبر واجهة مستخدم البرنامج.
	- -٣ منفذ 3.0 USB صغير من النوع ب

#### **2-4-1 التدوير التلقائي**

<span id="page-8-0"></span>USB الشاشة مزودة بـ sensor-G( مستشعر الجاذبية( الستكشاف وضع الوقت الحالي. سوف تتغيير لقطة الشاشة تلقائياً من وضع المنظر الطبيعي إلى الوضع العمودي والعكس صحيح اعتمالًا على الوضع الحالي للشاشة.

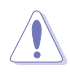

 وظيفة التدوير التلقائي مدعومة من برنامج DisplayWidget وال تعمل إال في نظام تشغيل Windows؛ يرجى االنتقال إلى صفحة المنتجات في الموقع com.asus.www لتنزيل أحدث إصدار من DisplayWidget لهذه الوظيفة.

#### **1-2 ضبط الشاشة**

- <span id="page-9-0"></span> ً للحصول على أفضل مشاهدة، نوصي بالجلوس في مواجهة الشاشة تماما ثم ضبط الشاشة على الزاوية الأكثر راحة لك.
	- يمكن ضبط زاوية الشاشة من زاويتين بالحافظة الجلدية.
- هناك مقسمين لضبط زاوية الرؤية. لتفعيل الوضع العلوي؛ استخدم القسم الجنوبي البعيد من الغطاء ً العلوي. ولتفعيل وضع اإلمالة، استخدم القسم اآلخر بدال منه.

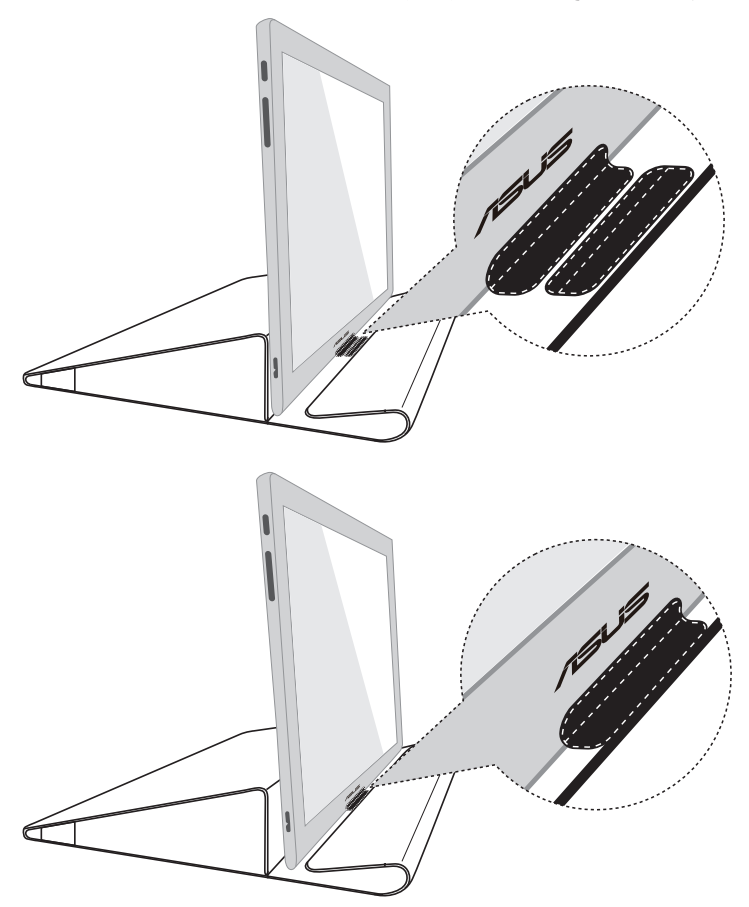

#### **2-2 توصيل كبل USB**

<span id="page-10-0"></span>قم بتوصيل أحد طرفي كبل USB بمنفذ USB الشاشة والطرف اآلخر بمنفذ USB جهاز الكمبيوتر.

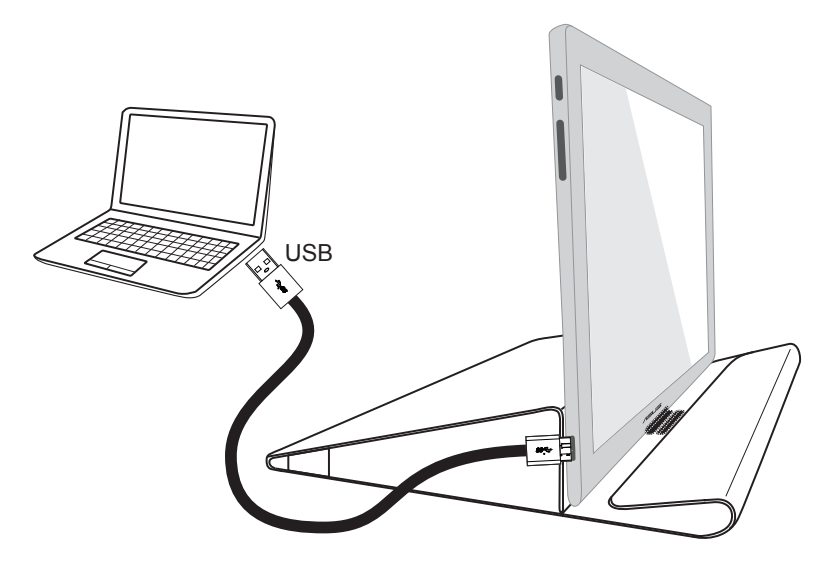

## **3-2 تثبيت برنامج التشغيل**

يرجى الانتقال إلى صفحة دعم المنتجات في الموقع www.asus.com لاختيار نظام التشغيل ثم تنزيل ً برنامج التشغيل وتثبيته بناء على ذلك.

## **1-3 المواصفات**

<span id="page-11-0"></span>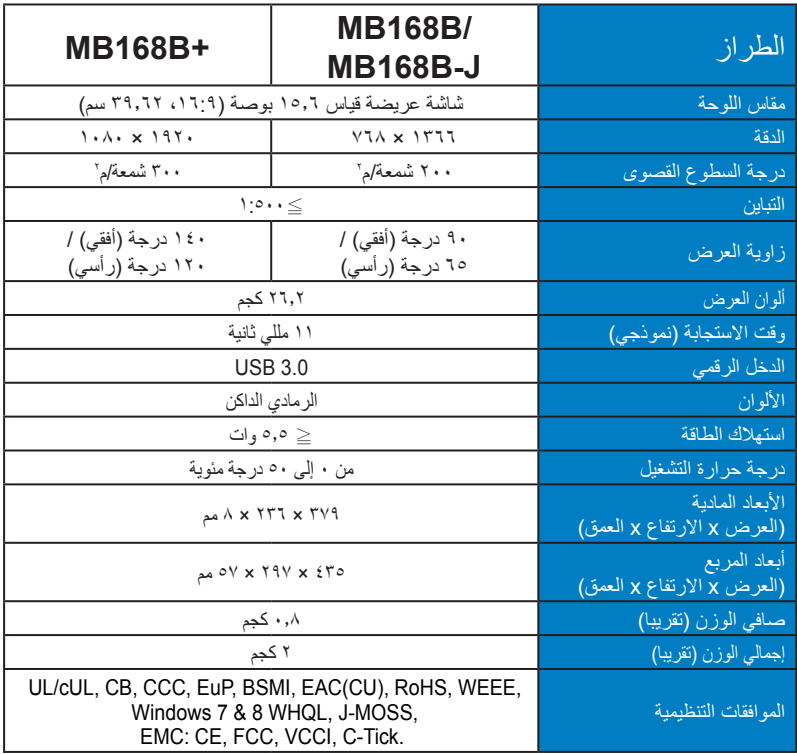

\*المواصفات عرضة للتغير دون إخطار مسبق.

## **2-3 اكتشاف األخطاء وإصالحها )األسئلة الشائعة(**

<span id="page-12-0"></span>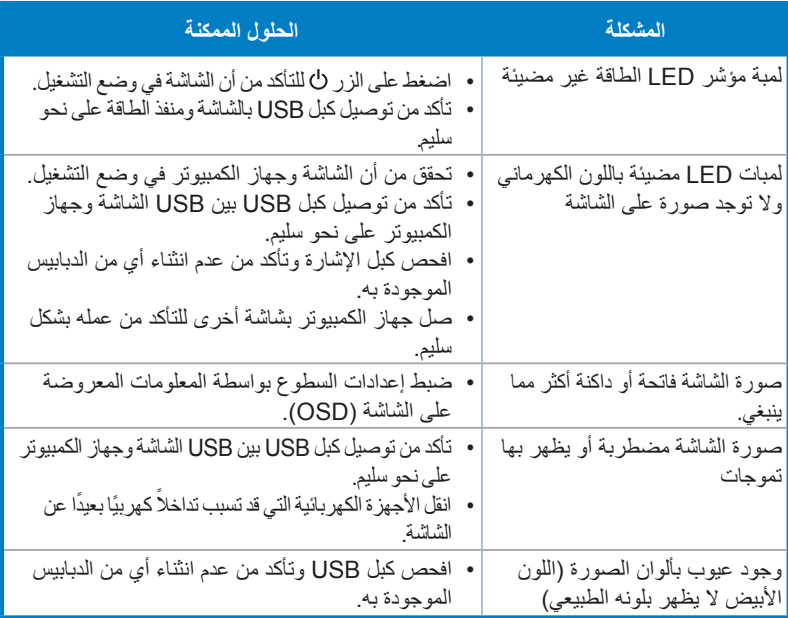